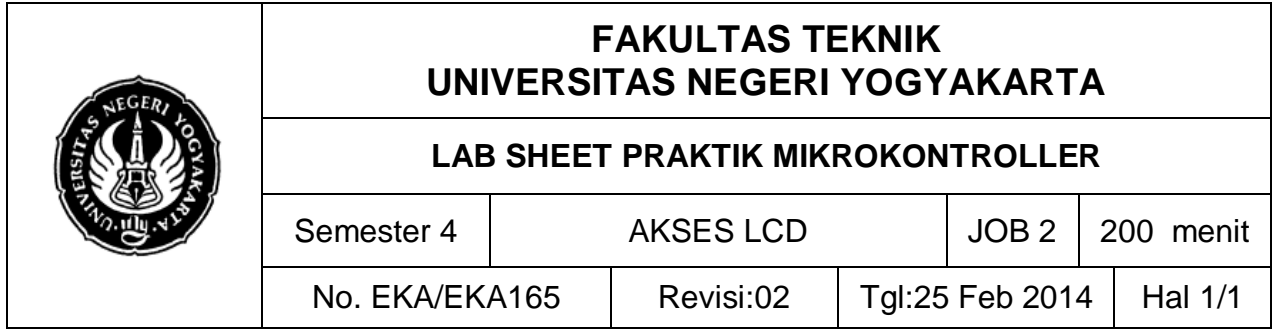

# **A. TUJUAN**

Setelah melakukan praktik mahasiswa diharapkan dapat:

- 1. Memahami konfigurasi LCD
- 2. Menguasai animasi tampilan data pada LCD

## **B. TEORI DASAR**

Mengakses LCD padaAVR dapat dilakukan dengan mode 4 bit. Untuk menggunakan mode 4 bit, kita dapat menggunakan library built in pada Code Vision. Library ini telah terdapat berbagai fungsi untuk menampilkan karakter ke LCD. Beberapa perintah dasar akses LCD antara lain;

- 1) Membersihkan layar **LCDClear();**
- 2) Set cursor pada posisi tertentu **LCDGotoXY(x,y);** x merupakan colom pada LCD, y adalah barisnya. Pada LCD 16x2, terdapat 16 yakni 0-15 dan 0-1.
- 3) Inisialisasi LCD **lcd\_init(void)**
- 4) Menuliskan karakter ke LCD **lcd\_putchar(char c).** Misalnya **lcd\_putchar("C")** akan menuliskan karakter C ke LCD.
- 5) Menuliskan string ke LCD **lcd\_putsf(char\*str)**. Misalnya, lcd\_putsf("TEMPERATURE") akan menuliskan string TEMPERATURE pada LCD. Sebelum dapat menggunakan berbagai fungsi tersebut, pada bagian header dari program kita harus menginclude librarynya.

### **C. ALAT DAN BAHAN**

- 1. Modul AVR Atmega8535/8/16/32
- 2. PC *(Personal computer)/*laptop
- 3. Jumper

#### **D. SKEMA RANGKAIAN**

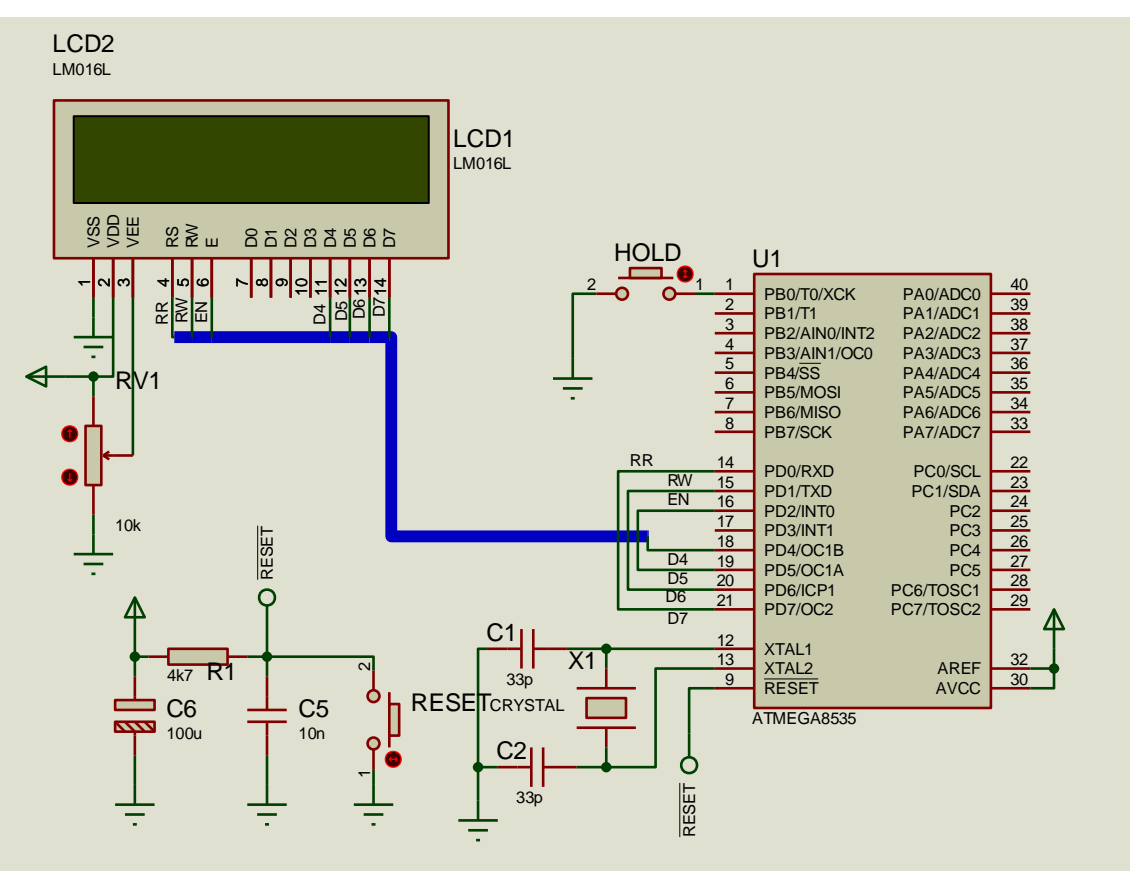

### **E. LANGKAH KERJA DAN PENGAMATAN**

- 1. Buatlah alat dan bahan seperti rangkaian di atas;
- 2. Buatlah program seperti yang tertulis berikut, uji cobakan/simulasikanlah di Proteus lalu coba pada *hardware* nyata;
- 3. Cobalah list program berikut;

```
*****************************************************/
#include <mega8535.h>
#include <delay.h>
```

```
// Alphanumeric LCD Module functions
#asm
    .equ __lcd_port=0x12 ;PORTD
#endasm
#include <lcd.h>
// Declare your global variables here
void main(void)
{
// Declare your local variables here
// Input/Output Ports initialization
// Port A initialization
// Func7=In Func6=In Func5=In Func4=In Func3=In Func2=In 
Func1=In Func0=In 
// State7=T State6=T State5=T State4=T State3=T State2=T 
State1=T State0=T 
PORTA=0x00;
DDRA=0x00;
// Port B initialization
// Func7=In Func6=In Func5=In Func4=In Func3=In Func2=In 
Func1=In Func0=In 
// State7=T State6=T State5=T State4=T State3=T State2=T 
State1=T State0=T 
PORTB=0x00;
DDRB=0x00;
// Port C initialization
// Func7=In Func6=In Func5=In Func4=In Func3=In Func2=In 
Func1=In Func0=In 
// State7=T State6=T State5=T State4=T State3=T State2=T 
State1=T State0=T 
PORTC=0x00;
DDRC=0x00;
// Port D initialization
// Func7=In Func6=In Func5=In Func4=In Func3=In Func2=In 
Func1=In Func0=In 
// State7=T State6=T State5=T State4=T State3=T State2=T 
State1=T State0=T 
PORTD=0x00;
DDRD=0x00;
// Timer/Counter 0 initialization
// Clock source: System Clock
// Clock value: Timer 0 Stopped
// Mode: Normal top=FFh
// OC0 output: Disconnected
TCCR0=0x00;
TCNT0=0x00;
OCR0=0x00;
// Timer/Counter 1 initialization
// Clock source: System Clock
// Clock value: Timer 1 Stopped
```

```
// Mode: Normal top=FFFFh
// OC1A output: Discon.
// OC1B output: Discon.
// Noise Canceler: Off
// Input Capture on Falling Edge
// Timer 1 Overflow Interrupt: Off
// Input Capture Interrupt: Off
// Compare A Match Interrupt: Off
// Compare B Match Interrupt: Off
TCCR1A=0x00;
TCCR1B=0x00;
TCNT1H=0x00;
TCNT1L=0x00;
ICR1H=0x00;
ICR1L=0x00;
OCR1AH=0x00;
OCR1AL=0x00;
OCR1BH=0x00;
OCR1BL=0x00;
// Timer/Counter 2 initialization
// Clock source: System Clock
// Clock value: Timer 2 Stopped
// Mode: Normal top=FFh
// OC2 output: Disconnected
ASSR=0x00;
TCCR2=0x00;
TCNT2=0x00;
OCR2=0x00;
// External Interrupt(s) initialization
// INT0: Off
// INT1: Off
// INT2: Off
MCUCR=0x00;
MCUCSR=0x00;
// Timer(s)/Counter(s) Interrupt(s) initialization
TIMSK=0x00;
// Analog Comparator initialization
// Analog Comparator: Off
// Analog Comparator Input Capture by Timer/Counter 1: Off
ACSR=0x80;
SFIOR=0x00;
// LCD module initialization
lcd_init(16);
{
lcd_gotoxy(0,0); //masuk ke i digit pertama
lcd_putsf("KELAS B 2012"); //
lcd_gotoxy(0,1);
delay_ms(100); //delay akhir tampilnya 100ms
lcd_clear(); // bersihkan LCD untuk tampilan 
berikutnya
}
```

```
lcd_putsf("BELAJAR AVR..!");
delay_ms(500);
lcd_clear();
lcd_gotoxy(0,0);
lcd_putsf("SUKSES BRO");
lcd_gotoxy(0,1);
lcd_putsf("PT. ELKA 2012");
delay_ms(1000);
lcd_clear();
lcd_gotoxy(0,0);
lcd_putsf("Sinau sregep..");
lcd_gotoxy(0,1);
lcd_putsf("by Muslikhin");
delay_ms(500);
lcd_clear();
while (1)
       {
       // Place your code here
       };
}
```
- 4. Buatlah kesimpulan dari hasil praktik saudara.
- 5. Tugas, buatlah program dengan tulisan "LOADING…" berjalan dari kiri ke kanan setelah itu muncul "MIKRO B 2014" tulisan berjalan dari kanan kekiri.
- 6. Tuliskan hasil praktikum ini dan praktikum selanjutnya dengan format.